# Input/Output and Standard C Library

Jan Faigl

Department of Computer Science Faculty of Electrical Engineering Czech Technical University in Prague

#### Lecture 06

B3B36PRG – C Programming Language

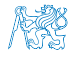

Jan Faigl, 2017 B3B36PRG – Lecture 06: I/O and Standard Library 1 / 50

## Overview of the Lecture

Part  $1$  – Input and Output [File Operations](#page-4-0) [Character Oriented I/O](#page-12-0) [Text Files](#page-16-0) [Block Oriented I/O](#page-20-0) [Non-Blocking I/O](#page-26-0) [Terminal I/O](#page-29-0) K. N. King: chapters 22 **Part 2 – Selected Standard Libraries** [Standard library – Selected Functions](#page-33-0) [Error Handling](#page-40-0)

K. N. King: chapters 21, 23, 24, 26, and 27

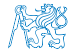

Jan Faigl, 2017 B3B36PRG – Lecture 06: I/O and Standard Library 2 / 50

<span id="page-2-0"></span>[File Operations](#page-4-0) [Character Oriented I/O](#page-12-0) [Text Files](#page-16-0) [Block Oriented I/O](#page-20-0) [Non-Blocking I/O](#page-26-0) [Terminal I/O](#page-29-0)

# Part I [Input and Output](#page-2-0)

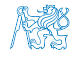

Jan Faigl, 2017 B3B36PRG – Lecture 06: I/O and Standard Library 3 / 50

## Text vs Binary Files

- There is not significant difference between text and binary files from the machine processing perspective
- Text files are oriented to be a human readable
	- $\blacksquare$  In text files, bytes represent characters
	- $\blacksquare$  The content is usually organized into lines
		- Different markers for the end-of-line are used  $(1 \text{ or } 2 \text{ bytes})$
	- There can be a special marker for the  $end-of-file$  (Ctrl-Z) It is from CP/M and later used in DOS. It is not widely used in Unix like systems.
	- For parsing text files, we can use
		- Gharacter oriented functions putchar(),  $getchar()$ ,  $pute()$ ,  $getc()$
		- Functions for formatted  $i/o print()$  and  $scanf()$  as shortcuts for the  $fprint()$  and  $fscant()$  with the stdin and stdout streams
		- $\blacksquare$  Line oriented functions puts(), gets() and variants fputs(), fgets()
- Text files can be considered as a sequence of bytes
	- Numeric values as text need to be parsed and formatted in writing
- **Numbers in binary files may deal with byte ordering**

E.g., ARM vs  $x86$ 

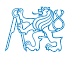

## **Outline**

#### <span id="page-4-0"></span>[File Operations](#page-4-0)

- [Character Oriented I/O](#page-12-0)
- [Text Files](#page-16-0)
- [Block Oriented I/O](#page-20-0)
- [Non-Blocking I/O](#page-26-0)
- [Terminal I/O](#page-29-0)

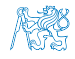

# File open

- Functions for input/output are defined in the standard library  $\leq$ stdio.h>
- **The file access is through using a pointer to a file (stream)**  $FILE*$
- File can be opened using  $f$ open()

FILE $*$  fopen(const char  $*$  restrict path, const char  $*$  restrict mode);

- Operations with the files are Motice, the restrict keyword
	- Stream oriented sequential reading/writing
	- The current position in the file is like a cursor
	- At the opening the file, the cursor is set to the beginning of the file
- $\blacksquare$  The mode of the file operations is specified in the mode parameter
	- $\mathbb{F}^n$  "r" reading from the file

The program (user) needs to have sufficient rights for reading from the file.

- $\blacksquare$  "w" writing to the file
	- A new file is created if it does not exists; otherwise the content of the file is cleared.
- $\blacksquare$  "a" append to the file the cursor is set to the end of the file
- **The modes can be combined, e.g., "** $r+$ " open the file for reading and writing states of the second seeman fopen seeman for the Seeman for the Seeman for the Seeman for the Seeman for

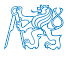

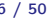

### fopen(), fclose(), and feof()

```
■ Test the file has been opened
1 char *fname = "file.txt";
2
\sin if ((f = \text{fopen}(\text{frame}, "r")) == \text{NULL})4 fprintf(stderr, "Error: open file \sqrt{s}\'n", fname);
5 }
Close file – int fclose(FILE *stream);
_1 if (fclose(f) == EOF) {
2 fprintf(stderr, "Error: close file \sqrt{s}\'n", fname);
3 }
```
Test of reaching the end-of-file  $(EOF) - int$  feof (FILE \*stream);

#### File Positioning

- Every stream has the cursor, i.e., an associated file position
- **The position can be set using offset relatively to whence**
- int fseek(FILE \*stream, long offset, int whence); where whence
	- SEEK\_SET set the position from the beginning of file
	- $\blacksquare$  SEEK\_CUR relatively to the current file position
	- $\blacksquare$  SEEK\_END relatively to the end of file

If the position is successfully set,  $f \text{seek}()$  returns 0

- void rewind(FILE  $*$ stream); sets the position to the beginning of file
- $\blacksquare$  The position can be stored and set by the functions

```
int fgetpos(FILE * restrict stream, fpos_t * restrict pos);
int fsetpos(FILE *stream, const fpos_t *pos);
```
See man fseek, man rewind, etc

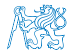

#### File Stream Modes

 $\blacksquare$  Modes in the  $fopen()$  can be combined

FILE\* fopen(const char \* restrict path, const char \* restrict mode);

- $\mathbb{F}$  "r" open for reading
- $\blacksquare$  "w" Open for writing (file is created if it does not exist)
- a "a" open for appending (set cursor to the end of file or create a new file if it does not exists)
- $r^{\text{th}}$  "r+" open for reading and writing (starts at beginning)
- $\blacksquare$  "w+" open for reading and writing (truncate if file exists)
- $\blacksquare$  "a+" open for reading and writing (append if file exists)
- $\blacksquare$  There are restrictions for the combined modes with "+"
	- We cannot switch from reading to writing without calling a filepositioning function or reaching the end of file
	- $\blacksquare$  We cannot switch from writing to reading without calling  $\text{f}$ lush() or calling a file-positioning function.

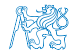

#### Temporary Files

- FILE\*  $tmpfile(void)$ ; creates a temporary file that exists until it is closed or the program exists
- $\blacksquare$  char\* tmpnam(char \*s); generates a name for a temporary file
	- $\blacksquare$  If s is NULL, it creates a name and store it in a static variable and return a pointer to it
	- Otherwise it copies the string into the provided character array  $(s)$ and returns the pointer to the first character of the array

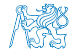

# File Buffering

 $\blacksquare$  int fflush(FILE \*stream); -flushes buffer for the given stream

**filmsh(NULL);** - flushes all buffers (all output streams)

■ Change the buffering mode, size, and location of the buffer int setvbuf(FILE \* restrict stream, char \* restrict buf, int mode, size\_t size); The mode can be one of the following macros

\_IOFBF – full buffering. Data are read from the stream when buffer is empty and written to the stream when it is full \_IOLBF – line buffering. Data are read or written from/to the stream one line at a time

\_IONBF – no buffer. Direct reading and writing without buffer #define BUFFER\_SIZE 512 char buffer[BUFFER\_SIZE];

setvbuf(stream, buffer, \_IOFBF, BUFFER\_SIZE);

void setbuf(FILE \* restrict stream, char \* restrict buf); – similar to setvbuf() but with default mode

#### Detecting End-of-File and Error Conditions

Three possible errors can occur during reading data (e.g.,  $f \text{scant}$ )

 $\blacksquare$  End-of-file – we reach the end of file

Or, the stream is closed, e.g., stdin

- Read error the read function is unable to read data from the stream
- Matching failure the read data does not match the requested format
- Each stream ( $FILE*$ ) has two indicators:
	- **Exercise replaces** endicates that a read or write error occurs
	- $\blacksquare$  **end-of-file indicator** is set when the end of file is reached
- The indicators can be read (tested if the indicator is set or not) and clear the error and eof indicators
	- int ferror(FILE \*stream);
	- void clearerr(FILE \*stream);
	- int feof(FILE \*stream);

### **Outline**

#### <span id="page-12-0"></span>[File Operations](#page-4-0)

#### [Character Oriented I/O](#page-12-0)

[Text Files](#page-16-0)

[Block Oriented I/O](#page-20-0)

[Non-Blocking I/O](#page-26-0)

[Terminal I/O](#page-29-0)

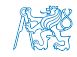

Jan Faigl, 2017 B3B36PRG – Lecture 06: I/O and Standard Library 13 / 50

# Reading and Writing Single Byte

Basic function for reading from stdin and stdout are

- getchar() and putchar()
- $\mathcal{L}_{\mathcal{A}}$ Both function return int value, to indicate an error (EOF)
- The written and read values are converted to unsigned char
- The variants of the function for the specific stream are
	- int getc(FILE \*stream); and int putc(int c, FILE \*stream);
	- getchar() is equivalent to getc(stdin)
	- putchar() is equivalent to putc() with the stdout stream
- Reading byte-by-byte (unsigned char) can be also used to read binary data, e.g., to construct 4 bytes length int from the four byte (char) values

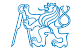

# Example – Copy using getc() and putc()  $1/2$

Simple copy program based on reading bytes from stdin and writing them to stdout

```
1 int c;
2 int bytes = 0;
_3 while ((c = getc(stdin)) != EOF) { }\frac{1}{4} if (putc(c, stdout) == EOF) {
5 fprintf(stderr, "Error in putc");
6 break;
7 }
8 bytes += 1;9 }
```
#### lec06/copy-getc\_putc.c

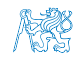

# Example – Copy using getc() and putc()  $2/2$

■ We can count the number of bytes and need time to copy the bytes

```
1 #include <sys/time.h>
    2 ...
\begin{array}{c} 2 \\ 3 \\ 4 \end{array}struct timeval t1, t2:
5 gettimeofday(&t1, NULL);
6
    \ldots // copy the stdin \rightarrow stdout
\frac{7}{8}9 gettimeofday(&t2, NULL);
10 double dt = t2.tv\_sec - t1.tv\_sec + ((t2.tv\_usec - t1.ty usec) / 1000000.0):
11 double mb = bytes / (1024 * 1024);
12 fprintf(stderr, "%.2lf MB/sec\n", mb / dt); _{1ec06/copy-getc_putc.c
 Example of creating random file and using the program
    clang -O2 copy-getc_putc.c
    dd bs=512m count=1 if=/dev/random of=/tmp/rand1.dat
    1+0 records in
    1+0 records out
    536870912 bytes transferred in 7.897227 secs (67982205 bytes/sec)
    ./a.out < /tmp/rand1.dat /tmp/rand2.dat
    326.10 MB/sec
```
#### **Outline**

<span id="page-16-0"></span>[File Operations](#page-4-0)

[Character Oriented I/O](#page-12-0)

[Text Files](#page-16-0)

[Block Oriented I/O](#page-20-0)

[Non-Blocking I/O](#page-26-0)

[Terminal I/O](#page-29-0)

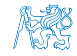

Jan Faigl, 2017 B3B36PRG – Lecture 06: I/O and Standard Library 17 / 50

#### Line Oriented I/O

 $\blacksquare$  A whole (text) line get be read by

```
char* gets(char *str);
```
char\* fgets(char \* restrict str, int size, FILE \* restrict stream);

- $\blacksquare$  gets() cannot be used securely due to lack of bounds checking
- A line can be written by  $fputs()$  an  $puts()$
- puts() write the given string and a newline character to the stdout stream
- puts() and fputs() return a non-negative integer on success and EOF on error

See man fgets, man fputs

# Formatted  $1/O$  – fscanf()

- int fscanf(FILE \*file, const char \*format, ...);
- If return number of read items, e.g., for the input

record 1 13.4

**The statement int r** = fscanf(f, "%s %d %1f\n", str, &i, &d);

sets (in the case of success) the variable r to the value 3  $r == 3$ 

For reading strings, it is necessary to respect the size of the allocated memory, e.g., by using the limited length of the read string char str[10]; int r = fscanf(f, "%9s %d %lf\n", str, &i, &d);

lec06/file\_scanf.c

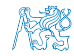

```
Formatted 1/O – fprintf()
```

```
int fprintf(FILE *file, const *format, ...);
int main(int argc, char *argv[])
{
    char *fname = \arg c > 1 ? \arg v[1] : "out.txt";
    FILE *f;
    if ((f = fopen(fname, "w")) == NULL) {
       fprintf(stderr, "Error: Open file \sqrt[3]{s}\n\infty", fname);
       return -1;
    }
    fprintf(f, "Program arguments argc: \lambda d \nightharpoonup", argc);
    for (int i = 0; i < argc; ++i) {
       fprintf(f, "argv[%d]='%s'\n", i, argv[i]);
    }
    if (fclose(f) == E0F) {
       fprintf(stderr, "Error: Close file \sqrt[6]{s}\sqrt{n}", fname);
       return -1;
    }
    return 0;
}
                                                lec06/file_printf.c
```
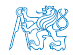

#### **Outline**

<span id="page-20-0"></span>[File Operations](#page-4-0)

[Character Oriented I/O](#page-12-0)

[Text Files](#page-16-0)

[Block Oriented I/O](#page-20-0)

[Non-Blocking I/O](#page-26-0)

[Terminal I/O](#page-29-0)

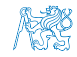

Jan Faigl, 2017 B3B36PRG – Lecture 06: I/O and Standard Library 21 / 50

Block Read/Write

 $\blacksquare$  We can use fread() and fwrite() to read/write a block of data

size\_t fread(void \* restrict ptr, size\_t size, size\_t nmemb, FILE \* restrict stream);

```
size_t fwrite(const void * restrict ptr,
      size_t size, size_t nmemb,
      FILE * restrict stream);
```
Use const to indicate  $(\text{ptr})$  is used only for reading

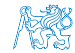

## Block Read/Write – Example 1/4

- **Program to read/write a given (as #define BSIZE) number of** int values using #define BUFSIZE length buffer
- **N** Writing is enabled by the optional program argument  $-w$
- File for reading/writing is a mandatory program argument

```
1 #include <stdio.h>
  2 #include <string.h><br>3 #include <errno.h>
  3 \#include \leq \leq \leq \leq \leq \leq \leq \leq \leq \leq \leq \leq \leq \leq \leq \leq \leq \leq \leq \leq \leq \leq \leq \leq \leq \leq \leq \leq \leq \leq \leq \leq \leq \leq \leq \le4 #include <assert.h><br>5 #include <stdbool.h
  5 #include <stdbool.h><br>6 #include <stdlib.h>
         #include <stdlib.h>
 7
         #include <sys/time.h>
\frac{9}{10}10 #ifndef BUFSIZE<br>11 #define BUFSIZE
11 #define BUFSIZE 32768<br>12 #endif
         #endif
13
14 #ifndef BSIZE<br>15 #define BSIZE
         #define BSIZE 4098
16 #endif
                                                                       17 int main(int argc, char *argv[])
                                                                       \begin{array}{cc} 18 & \{19\} \end{array}19 int c = 0;<br>20 Bool read
                                                                       20 __Bool read = true;<br>21 const char *fname
                                                                       21 const char *fname = NULL;<br>22 FILE *file:
                                                                       22 FILE *file;<br>23 const char
                                                                       23 const char *mode = "r";<br>24 while (argc--> 1) {
                                                                                     while (\text{area}- > 1) {
                                                                       25 fprintf(stderr, "DEBUG: argc: \frac{d}{d} '\frac{k}{s}'\n", argc, argv[argc]);<br>26 if (strcmp(argv[argc], "-w'') == 0) {
                                                                       26 if \text{stramp}(\text{array}[\text{arg}v], "-w") == 0) {<br>27 forintf(stderr "DERUC: enable wr
                                                                       27 fprintf(stderr, "DEBUG: enable writting\n");<br>28 read = false: // enable writting
                                                                       28 read = false; // enable writting<br>29 mode = "\mathbf{w}":
                                                                       29 mode = "\mathbf{w}";<br>30 \mathbf{1} \text{ else } \mathbf{1}\} else \{31 fname = \text{argv}[\text{argc}];<br>32\frac{32}{33}33 } // end while
                                                                                                                              lec06/demo-block_io.c
```
#### Block Read/Write – Example 2/4

```
34 file = fopen(fname, mode);<br>35 if (!file) {
   35 if (!file) {<br>36 fprintf(s)
   36 fprintf(stderr, "ERROR: Cannot open file '%s', error %d - %s\n", fname, errno, strerror(errno));<br>37 return -1:
         return -1;38 }
   39 int *data = (int*)malloc(BSIZE * sizeof(int));<br>40 assert(data):
   40 assert(data);<br>41 struct timeva
   41 struct timeval t1, t2;<br>42 gettimeofday(&t1, NULL
   42 gettimeofday(&t1, NULL);<br>43 if (read) {
   43 if (read) { \frac{43}{44} fnrintf(stderr "INEO: Bead from the file \frac{1}{2}"s)\n" fname):
   44 fprintf(stderr, "INFO: Read from the file '%s'\n", fname);<br>45 c = fread(data, sizeof(int), BSIZE, file);
   45 c = \text{freq}(data, \text{ sizeof(int)}, \text{ BSIZE}, \text{ file});<br>46 if (c := \text{BSIZE}) {
   46 if (c != BSIZE) {<br>47 forintf(stderr)
   47 fprintf(stderr, "WARN: Read only %i objects (int)\n", c);<br>48 } else {
   48 } else {<br>49 <br>forin
             fprintf(stderr, "DEBUG: Read %i objects (int)\n", c);<br>}
   50 }<br>51 } else {
   51 } else { /* WRITE FILE */<br>52 char buffer[BUFSIZE]:
   52 char buffer[BUFSIZE];<br>53 if (setvbuf(file. buf
   53 if (setvbuf(file, buffer, _IOFBF, BUFSIZE)) { /* SET BUFFER */<br>54 fprintf(stderr. "WARN: Cannot set buffer"):
                fprintf(stderr, "WARN: Cannot set buffer");
   55 }
   56 fprintf(stderr, "INFO: Write to the file '%s'\n", fname);<br>57 c = fwrite(data, sizeof(int), BSIZE, file);
   57 c = fwrite(data, sizeof(int), BSIZE, file);<br>58 if (c != BSIZE) {
   58 if (c != BSIZE) {<br>59 forintf(stderr
   59 fprintf(stderr, "WARN: Write only %i objects (int)\n", c);<br>60 } else {
   60 } else {<br>61 for in
                fprintf(stderr, "DEBUG: Write %i objects (int)\n", c);
   62 }
   63 fflush(file);<br>64 }
   64 }
   65 gettimeofday(&t2, NULL); lec06/demo-block_io.c
Jan Faigl, 2017 B3B36PRG – Lecture 06: I/O and Standard Library 24 / 50
```
#### Block Read/Write – Example 3/4

```
66 double dt = t2.tv_sec - t1.tv_sec + ((t2.tv_usec - t1.tv_usec) / 1000000.0);<br>67 double mb = (sizeof(int) * c)/ (1024 * 1024):
67 double mb = (sizeof(int) * c)/ (1024 * 1024);<br>68 forintf(stderr. "DEBUG: feof: %i ferror: %i\n
68 fprintf(stderr, "DEBUG: feof: %i ferror: %i\n", feof(file), ferror(file));<br>69 fprintf(stderr, "INFO: % %); MB\n", (read ? "read"; "write"), sizeof(int
69 fprintf(stderr, "INFO: %s %lu MB\n", (read ? "read" : "write"), sizeof(int)*BSIZE/(1024 * 1024));
70 fprintf(stderr, "INFO: \frac{1}{2}.21f MB/sec\n", mb / dt);<br>71 free(data):
71 free(data);<br>72 return EXIT
72 return EXIT_SUCCESS;<br>73 }
     \mathcal{F}
```
Default BUFSIZE (32 kB) to write/read  $10^8$  integer values ( $\sim$ 480 MB)

clang -DBSIZE=100000000 demo-block\_io.c && ./a.out -w a 2>&1 | grep INFO INFO: Write to the file 'a' INFO: write 381 MB INFO: 10.78 MB/sec

./a.out a 2>&1 | grep INFO INFO: Read from the file 'a' INFO: read 381 MB INFO: 1683.03 MB/sec

 $\blacksquare$  Try to read more elements results in  $f$ eof(), but not in  $f$ error()

```
clang -DBSIZE=200000000 demo-block_io.c && ./a.out a
         DEBUG: argc: 1 'a'
         INFO: Read from the file 'a'
         WARN: Read only 100000000 objects (int)
         DEBUG: feof: 1 ferror: 0
         INFO: read 762 MB
INFO: 1623.18 MB/sec lec06/demo-block_io.c<br>Lan Fairl. 2017 (162.5) B3B36PRG – Lecture 06: 1/0 and Standard Library
                                            B3B36PRG – Lecture 06: I/O and Standard Library 25 / 50
```
## Block Read/Write – Example 4/4

#### ■ Increased write buffer BUFSIZE (128 MB) improves writing performance

clang -DBSIZE=100000000 -DBUFSIZE=134217728 demo-block\_io.c && ./a.out -w aa 2>&1 | grep INFO INFO: Write to the file 'aa' INFO: write 381 MB INFO: 325.51 MB/sec

But does not improve reading performance, which relies on the standard size of the buffer

clang -DBSIZE=100000000 -DBUFSIZE=134217728 demo-block\_io.c && ./a.out aa 2>&1 | grep INFO INFO: Read from the file 'aa' INFO: read 381 MB INFO: 1693.39 MB/sec lec06/demo-block io.c

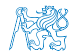

Jan Faigl, 2017 B3B36PRG – Lecture 06: I/O and Standard Library 26 / 50

## **Outline**

#### <span id="page-26-0"></span>[File Operations](#page-4-0)

- [Character Oriented I/O](#page-12-0)
- [Text Files](#page-16-0)
- [Block Oriented I/O](#page-20-0)
- [Non-Blocking I/O](#page-26-0)

#### [Terminal I/O](#page-29-0)

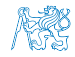

# Blocking and Non-Blocking I/O Operations

- Usually I/O operations are considered as **blocking requested** 
	- System call does not return control to the application until the requested I/O is completed
	- It is motivated that we need all the requested data and  $I/O$  operations are usually slower than the other parts of the program.

We have to wait for the data anyway

- $\blacksquare$  It is also called synchronous programming
- Non-Blocking system calls do not wait for unrelated I/O to complete, and thus do not block the application
	- $\blacksquare$  It is suitable for network programming, multiple clients, graphical user interface, or when we need to avoid "deadlock" or too long waiting due to slow or not reliable communication
	- Call for reading requested data will read (and "return") only data that are actually available in the input buffer
- **Asynchronous programming with non-blocking calls** 
	- Return control to the application immediately
	- Data are transfered to/from buffer "on the background"

Call back, triggering a signal, etc.

Jan Faigl, 2017 B3B36PRG – Lecture 06: I/O and Standard Library 28 / 50

# Non-Blocking I/O Operations – Example

■ Setting the file stream (file descriptor) to the **O\_NONBLOCK** mode Also for socket descriptor

- For reading from regular files it does not too much sense to use non-blocking operations
- Reading from block devices such as serial port, e.g., /dev/ttyS10 may be more suitable
	- $\blacksquare$  We can set  $0$  NONBLOCK flag for a file descriptor using  $fcnt1()$

```
#include <fcntl.h> // POSIX
```

```
// open file by the open() system call that return a file descriptor
int fd = open("/dev/ttyUSB0", O_RDWR, S_IRUSR | S_IWUSR);
```

```
// read the current settings first
int flags = fcntl(fd, F_GETFL, 0);
```

```
// then, set the O_NONBLOCK flag
fcntl(fd, F_SETFL, flags | O_NONBLOCK);
```
 $\blacksquare$  Then, calling  $read()$  will provide the requested number of bytes are fewer bytes that are currently available in the buffer

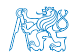

Jan Faigl, 2017 B3B36PRG – Lecture 06: I/O and Standard Library 29 / 50

## **Outline**

#### <span id="page-29-0"></span>[File Operations](#page-4-0)

- [Character Oriented I/O](#page-12-0)
- [Text Files](#page-16-0)
- [Block Oriented I/O](#page-20-0)
- [Non-Blocking I/O](#page-26-0)

#### [Terminal I/O](#page-29-0)

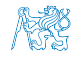

#### Key Press without Enter

#include <stdio.h> #include <ctype.h>

**Reading character from** stdin can be made by the getchar() function

- **However, the input is** buffered to read line, i.e., it is necessary to press Enter key by default
- We can avoid that by setting the terminal to a raw mode

```
int c;
while ((c = getchar()) := 'q') {
  if (isalpha(c)) {
    printf("Key '%c' is alphabetic;", c);
  } else if (isspace(c)) {
    printf("Key \sqrt[3]{c} is space character;", c);
  \} else if (isdigit(c)) {
    printf("Key '%c' is decimal digit;", c);
  } else if (isblank(c)) {
    printf("Key is blank;");
  } else {
    printf("Key is something else;");
  }
  printf(" ascii: \sqrt{s}<sup>"</sup>,
        isascii(c) ? "true" : "false");
}
return 0;
```
lec06/demo-getchar.c

## Key Press without Enter – Example

 $\blacksquare$  We can switch the stdin to the raw mode using termios

```
void call termios(int reset)
     {
         static struct termios tio, tioOld;
         tcgetattr(STDIN_FILENO, &tio);
         if (reset) {
            tcsetattr(STDIN_FILENO, TCSANOW, &tioOld);
         } else {
            tioOld = tio; //backup
            cfmakeraw(&tio);
            tio.c_oflag |= OPOST; // enable output postprocessing
            tcsetattr(STDIN_FILENO, TCSANOW, &tio);
         }
     }
    ■ Or we can use the stty tool
     void call_stty(int reset)
     {
         if (reset) {
            system("stty -raw echo");
         } else {
            system("stty raw -echo");
         }
      }
                                       Usage clang demo-getchar.c
                                         -o demo-getchar
                                        Standard "Enter" mode: ./demo-getchar
                                        Raw mode using termios: ./demo-getchar termios
                                        Raw mode using stty: ./demo-getchar stty
                                                     lec06/demo-getchar.c
Jan Faigl, 2017 B3B36PRG – Lecture 06: I/O and Standard Library 32 / 50
```
<span id="page-32-0"></span>[Standard library – Selected Functions](#page-33-0) **Extending** Extending Standard [Error Handling](#page-40-0)

# Part II [Selected Standard Libraries](#page-32-0)

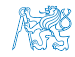

Jan Faigl, 2017 B3B36PRG – Lecture 06: I/O and Standard Library 33 / 50

<span id="page-33-0"></span>[Standard library – Selected Functions](#page-33-0) **Example 2018** Standard [Error Handling](#page-40-0)

## **Outline**

#### [Standard library – Selected Functions](#page-33-0)

[Error Handling](#page-40-0)

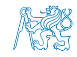

Jan Faigl, 2017 B3B36PRG – Lecture 06: I/O and Standard Library 34 / 50

## Standard Library

- The C programming language itself does not provide operations for input/output, more complex mathematical operations, nor:
	- string operations
	- **dynamic allocation**
	- **n** run-time error handling
- These and further functions are included in the standard library that is a part of the C compiler
	- $\blacksquare$  Library the compiled code is linked to the program, e.g., libc.so

Viz e.g., ldd a.out

Header files contain function prototypes, types, macros, etc.

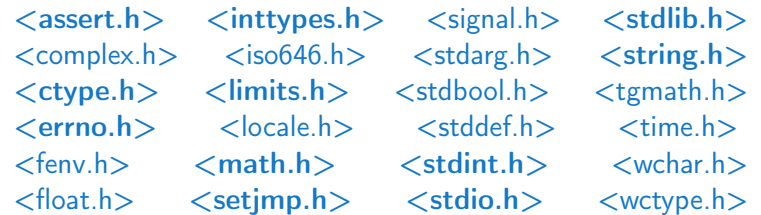

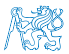

Jan Faigl, 2017 B3B36PRG – Lecture 06: I/O and Standard Library 35 / 50

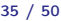

## Standard library – Overview

- $\blacksquare$  <stdio.h> Input and output (including formatted)
- $\le$ stdlib.h> Math function, dynamic memory allocation, conversion of strings to number.
	- Sorting  $qsort()$
	- Searching bsearch $()$
	- Random numbers  $-$  rand()
- $\blacksquare$  <limits.h> Ranges of numeric types
- $\{$ sub>mathb> Math functions
- $\langle$ errno.h> Definition of the error values
- $\blacksquare$  <assert.h> Handling runtime erros
- $\leq$  <ctype.h> character classification, e.g., see lec06/demo-getchar.c
- $\langle$ string.h> Strings and memory transfers, i.e., memcpy()
- $\blacksquare$  <locale.h> Internationalization
- $\langle$ time.h> Date and time

Jan Faigl, 2017 B3B36PRG – Lecture 06: I/O and Standard Library 36 / 50

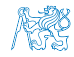

## Standard Library (POSIX)

Relation to the operating system (OS)

POSIX – Portable Operating System Interface

- $\text{Stdlib.h}$  Function calls and OS resources
- $\langle$ signal.h> Asynchronous events
- $\langle \text{unistd.h}\rangle$  Processes, read/write files, ...
- <pthread.h> Threads (POSIX Threads)
- $\langle$ threads.h> Standard thread library in C11
	- 譶 Advanced Programming in the UNIX Environment, 3rd edition, W. Richard Stevens, Stephen A. Rago Addison-Wesley, 2013, ISBN 978-0-321-63773-4

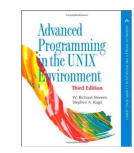

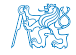

## Mathematical Functions

 $\{\text{match}\$ .h> – basic function for computing with "real" numbers

- Root and power of floating point number  $\bf{x}$ double sqrt(double x);, float sqrtf(float x);
- double pow(double x, double  $y$ ); power
- double atan2(double y, double x); arctan  $y/x$  with quadrand determination
- Symbolic constants  $M_PI$ ,  $M_PI_2$ ,  $M_PI_4$ , etc.
	- #define M PI 3.14159265358979323846
	- #define M\_PI\_2 1.57079632679489661923
	- #define M PI 4 0.78539816339744830962
- $\blacksquare$  isfinite(), isnan(), isless(),  $\ldots$  comparision of "real" numbers
- round(), ceil(),  $floor()$  rounding and assignment to integer
- $\blacksquare$  <complex.h> function for complex numbers  $\blacksquare$
- $\blacksquare$  <fenv.h> function for control rounding and representation according to IEEE 754.

man math

Jan Faigl, 2017 B3B36PRG – Lecture 06: I/O and Standard Library 38 / 50

#### Variable Arguments <stdarg.h>

 $\blacksquare$  It allows to write a function with a variable number of arguments

Similarly as in the functions  $print()$  and  $scant()$ 

- The header file <stdarg.h> defines
	- Type va\_list and macros
	- void va\_start(va\_list ap,  $parmN$ ); initiate va\_list
	- type va\_arg(va\_list ap,  $type$ ); fetch next variable
	- void va\_end(va\_list ap); cleanup before function return
	- void va\_copy(va\_list dest, va\_list src);

va\_copy() has been introduced in C99

■ We have to pass the number of arguments to the functions with variable number of arguments

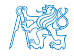

#### Example – Variable Arguments <stdarg.h>

```
1 #include <stdio.h><br>2 #include <stdarg.h
    #include <stdarg.h>
 3
 4 int even_numbers(int n, ...);
 5 int main(void)
 6 {
 7 printf("Number of even numbers: \frac{\pi}{\mathbf{i}}\cdot\mathbf{n}", even_numbers(2, 1, 2));
 8 printf("Number of even numbers: \frac{\pi}{\lambda} \in \mathbb{R}^n, even_numbers(4, 1, 3, 4, 5));
 9 printf("Number of even numbers: \frac{\pi}{n}, even numbers(3, 2, 4, 6));
10 return 0;<br>11 }
11 }
12
13 int even_numbers(int n, ...)<br>14 \{\begin{array}{c} 14 \\ 15 \end{array}int c = 0:
16 va_list ap;
17 va_start(ap, n);
18 for (int i = 0; i < n; ++i) {
19 int v = va_{\text{arg}}(ap, int);
20 (v \, % \, 2 == 0) \, ? \, c += 1 : 0;21 }
22 va_end(ap);<br>23 return c:
    R return c;
24lec06/demo-va_args.c
```
<span id="page-40-0"></span>[Standard library – Selected Functions](#page-33-0) [Error Handling](#page-40-0) Error Handling Error Handling

## **Outline**

#### [Standard library – Selected Functions](#page-33-0)

[Error Handling](#page-40-0)

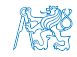

Jan Faigl, 2017 B3B36PRG – Lecture 06: I/O and Standard Library 41 / 50

## Error handling

- Basic error codes are defined in <errno.h>
- These codes are used in standard library as indicators that are set in the global variable errno in a case of an error during the function call, e.g.,
	- If file open fopen() fails, it returns NULL, which does not provide the cause of the failure
- **The cause of failure can be stored in the errno variable**
- Text description of the numeric error codes are defined in  $\leq$ tring.h>
	- $\blacksquare$  String can be obtain by the function

```
char* strerror(int errnum);
```
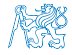

#### Example – errno

```
File open
1 #include <stdio.h><br>2 #include <errno.h>
2 #include <errno.h><br>3 #include <string.h
   #include <string.h>
4
5 int main(int argc, char *argv[]) {
6 FILE *f = fopen("soubor.txt", "r");<br>
7 if (f == NULL) {
      if (f == NULL) {
8 int r = errno;
9 printf("Open file failed errno value %d\n", errno);
10 printf("String error "\s'\n", strerror(r));
11 }
12 return 0;<br>13 }
13 } lec06/errno.c
Program output if the file does not exist
   Open file failed errno value 2
   String error 'No such file or directory'
Program output for an attempt to open a file without having
   sufficient access rights
   Open file failed errno value 13
   String error 'Permission denied'
```
Jan Faigl, 2017 B3B36PRG – Lecture 06: I/O and Standard Library 43 / 50

#### Testing macro assert()

- We can add tests for particular value of the variables, for debugging
- Such test can be made by the macro assert  $\exp r$  from  $\cos r t$ .h>
- IF expr is not logical 1 (true) the program is terminated and the particular line and the name of the source file is printed
- **Macro includes particular code to the program** It provides a relatively straightforward way to evaluate and indicate possible errors, e.g., due to a wrong function argument.
- We can disable the macro by definition of the macro NDEBUG

```
man assert
```
Example

```
#include <stdio.h>
          #include <assert.h>
          int main(int argc, char *argv[])
          {
             assert(argc > 1);printf("program argc: %d\n", argc);
             return 0;
          }
                                                     lec06/assert.c
Jan Faigl, 2017 B3B36PRG – Lecture 06: I/O and Standard Library 44 / 50
```
#### Example of assert () Usage

Compile the program the assert() macro and executing the program with/without program argument

```
clang assert.c -o assert
./assert
Assertion failed: (\text{argc} > 1), function main, file assert.c
    , line 5.
zsh: abort ./assert
./assert 2
start argc: 2
```
■ Compile the program without the macro and executing it with/without program argument

```
clang -DNDEBUG assert.c -o assert
./assert
program start argc: 1
./assert 2
program start argc: 2
```
lec06/assert.c

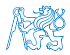

## Long Jumps

- $\blacksquare$  The goto statement can be used only within a function
- $\leq$ setjmp.h> defines function setjmp() and  $\text{longimp}$ () for jumps across functions
- set  $\text{imp}()$  stores the actual state of the registers and if the function return non-zero value, the function  $\text{longimp}()$  has been called
- During longjmp() call, the values of the registers are restored and the program continues the execution from the location of the  $\text{setimp}()$  call We can use  $\text{setimp}()$  and  $\text{longimp}()$  to implement handling exceptional states similarly as try–catch

```
1 #include <setjmp.h>
       2 jmp_buf jb;
       3 int compute(int x, int y);
       4 void error_handler(void);
       5 if \text{(setimp}(\text{ib}) == 0) {
       6 r = \text{compute}(x, y);
       7 return 0;
       8 } else {
       9 error handler();
      10 return -1;
      11 }
                                        12 int compute(int x, int y) {
                                        13 if (y == 0) {
                                        14 longjmp(jb, 1);
                                        15 } else {
                                        16 x = (x + y * 2);17 return (x / y);
                                        18 }
                                        19 }
                                        20 void error handler(void) {
                                        21 printf("Error\ln");
                                        22Jan Faigl, 2017 B3B36PRG – Lecture 06: I/O and Standard Library 46 / 50
```
# Communication with the Environment  $\lt$ stdlib.h>

- $\blacksquare$  The header file  $\leq$ stdlib.h> defines standard program return values EXIT\_FAILURE and EXIT\_SUCCESS
- A value of the environment variable get be retrieved by the getenv()

```
1 #include <stdio.h><br>2 #include <stdlib.h
      2 #include <stdlib.h>
3
     int main(void)
\frac{5}{6}6 printf("USER: %s\n", getenv("USER"));<br>7 printf("HOME: %s\n", getenv("HOME"));
7 printf("HOME: %s\n", getenv("HOME"));<br>8 return EXIT_SUCCESS;
8 return EXIT_SUCCESS;<br>9 }
     9 }
                                                                                                      lec06/demo-getenv.c
```
- void exit(int status); the program is terminated as it will be by calling return(status) in the main() function.
- We can register a function that will be called at the program exit by the int atexit(void (\*func)(void));
- $\blacksquare$  The program can be aborted by calling void abort (void), in this case, registered functions by the  $\text{atexit}()$  are not called

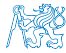

#### Example –  $atexit()$ ,  $abort()$ , and  $exit()$

```
1 #include <stdio.h><br>2 #include <stdlib.h
 2 #include <stdlib.h><br>3 #include <string.h>
       #include <string.h>
 4<br>5
 5 void cleanup(void);<br>6 void last word(void
       void last word(void):
 7
       int main(void)
\frac{9}{10}10 atexit(cleanup); // register function<br>11 atexit(last word): // register function
11 atexit(last_word); // register function<br>12 const.char *howToExit = geteny("HOW TO
12 const char *howToExit = getenv("HOW_T0_LEXT");<br>13 if (bowToExit kk strem(bowToExit "EXIT") ==
13 if (howToExit && strcmp(howToExit, "EXIT") == 0) {<br>14 printf("Force exit\n"):
14 printf("Force exit\ln");<br>15 exit(EXIT FAILURE):
15 exit(EXIT_FAILURE);<br>16 helse if (howToFyit h h\frac{1}{2} else if (howToExit && strcmp(howToExit, "ABORT") == 0) {
17 printf("Force abort\ln");<br>18 abort():
           abort();
19 }
20 printf("Normal exit\mathbf{u}");<br>21 return EXIT SUCCESS:
      return EXIT_SUCCESS;
22 }
\frac{23}{24}void cleanup(void)<br>{
\frac{25}{26}printf("Perform cleanup at the program exit!\n");<br>}
27 }
28
29 void last word(void)
\begin{array}{cc} 30 & \{31} \end{array}printf("Bye, bye!\n");
32 }
                                                                                            \blacksquare Example of usage
                                                                                              clang demo-atexit.c -o atexit
                                                                                              % ./atexit; echo $?
                                                                                              Normal exit
                                                                                              Bye, bye!
                                                                                              Perform cleanup at the program exit!
                                                                                              \Omega% HOW_TO_EXIT=EXIT ./atexit; echo $?
                                                                                              Force exit
                                                                                              Bye, bye!
                                                                                              Perform cleanup at the program exit!
                                                                                              1
                                                                                              % HOW_TO_EXIT=ABORT ./atexit; echo $?
                                                                                              Force abort
                                                                                              zsh: abort HOW_TO_EXIT=ABORT ./atexit
                                                                                              134
                                                                                                   lec06/demo-atexit.c
Jan Faigl, 2017 B3B36PRG – Lecture 06: I/O and Standard Library 48 / 50
```
# Summary of the Lecture

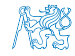

Jan Faigl, 2017 **B3B36PRG** – Lecture 06: I/O and Standard Library 49 / 50

# Topics Discussed

#### <span id="page-49-0"></span> $\blacksquare$  I/O operations

- File operations
- Character oriented input/output
- **Text** files
- Block oriented input/output  $\Box$
- Non-blocking input/output
- Terminal input/output
- Selected functions of standard library
	- Overview of functions in standard C and POSIX libraries
	- **No** Variable number of arguments
	- $\overline{\phantom{a}}$ Error handling

#### Next: Parallel programming

# Topics Discussed

#### $\blacksquare$  I/O operations

- File operations
- Character oriented input/output
- **Text** files
- Block oriented input/output  $\mathcal{L}_{\mathcal{A}}$
- Non-blocking input/output
- Terminal input/output
- Selected functions of standard library
	- Overview of functions in standard C and POSIX libraries
	- **No** Variable number of arguments
	- $\overline{\phantom{a}}$ Error handling

#### Next: Parallel programming

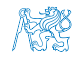